# Contents

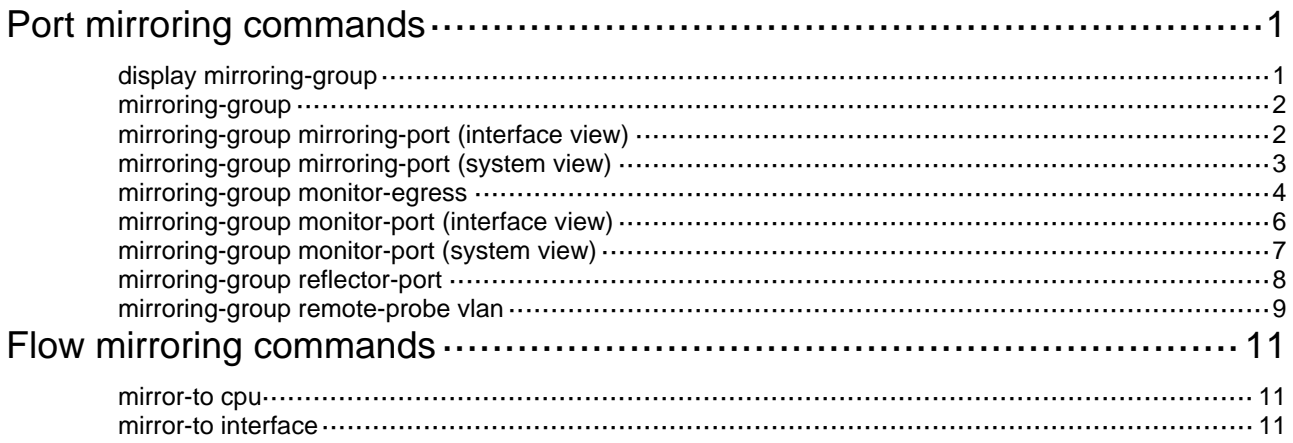

# <span id="page-1-1"></span><span id="page-1-0"></span>**Port mirroring commands**

# <span id="page-1-2"></span>display mirroring-group

Use **display mirroring-group** to display mirroring group information.

#### **Syntax**

```
display mirroring-group { group-id | all | local | remote-destination |
remote-source }
```
### **Views**

Any view

#### **Predefined user roles**

network-admin

network-operator

#### **Parameters**

*group-id*: Specifies a mirroring group by its ID. The value range for this argument is 1 to 4.

**all**: Specifies all mirroring groups.

**local**: Specifies local mirroring groups.

**remote-destination**: Specifies remote destination groups.

**remote-source**: Specifies remote source groups.

# **Usage guidelines**

Mirroring group information includes the type, status, and content of a mirroring group. It is sorted by mirroring group number.

#### **Examples**

# Display information about all mirroring groups.

```
<Sysname> display mirroring-group all 
Mirroring group 1: 
     Type: Local 
     Status: Active 
     Mirroring port: 
         GigabitEthernet1/0/1 Inbound 
     Monitor port: GigabitEthernet1/0/2
```
#### **Table 1 Command output**

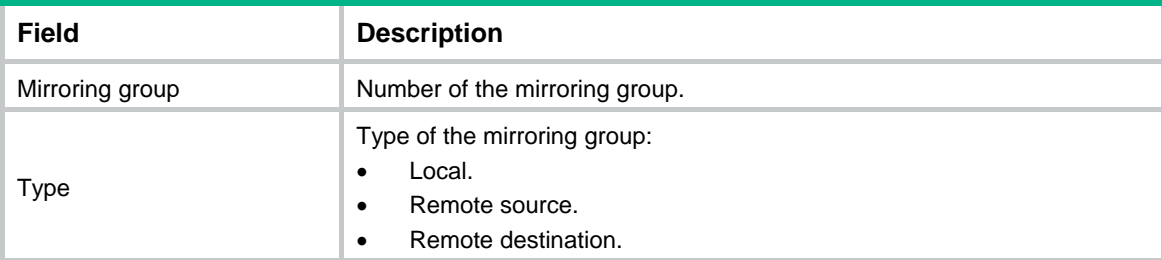

<span id="page-2-0"></span>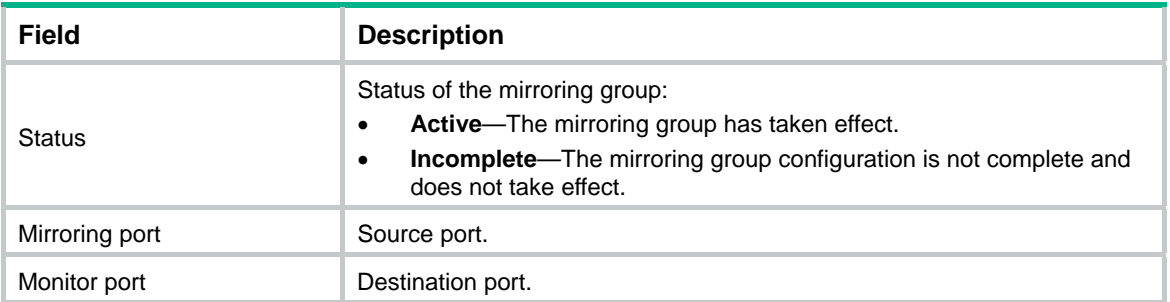

# <span id="page-2-1"></span>mirroring-group

Use **mirroring-group** to create a mirroring group.

Use **undo mirroring-group** to delete mirroring groups.

# **Syntax**

```
mirroring-group group-id { local | remote-destination | remote-source }
undo mirroring-group { group-id | all | local | remote-destination |
remote-source }
```
# **Default**

No mirroring groups exist.

# **Views**

System view

# **Predefined user roles**

network-admin

#### **Parameters**

*group-id*: Specifies a mirroring group ID. The value range for this argument is 1 to 4.

**local**: Specifies local mirroring groups.

**remote-destination**: Specifies remote destination groups.

**remote-source**: Specifies remote source groups.

**all**: Specifies all mirroring groups.

# **Examples**

# Create local mirroring group 1. <Sysname> system-view [Sysname] mirroring-group 1 local

# <span id="page-2-2"></span>mirroring-group mirroring-port (interface view)

Use **mirroring-group mirroring-port** to configure a port as a source port for a mirroring group.

Use **undo mirroring-group mirroring-port** to restore the default.

#### **Syntax**

**mirroring-group** *group-id* **mirroring-port** { **both** | **inbound** | **outbound** } **undo mirroring-group** *group-id* **mirroring-port**

# <span id="page-3-0"></span>**Default**

A port does not act as a source port for any mirroring groups.

# **Views**

Interface view

# **Predefined user roles**

network-admin

### **Parameters**

*group-id*: Specifies a mirroring group by its ID. The value range for this argument is 1 to 4.

**both**: Mirrors both received and sent packets.

**inbound**: Mirrors only received packets.

**outbound**: Mirrors only sent packets.

#### **Usage guidelines**

You can configure source ports only for local mirroring groups and remote source groups.

A Layer 2 aggregate interface cannot be configured as a source port for a mirroring group.

Do not assign a source port of a mirroring group to the remote probe VLAN of the mirroring group.

A port can be assigned as a source port to only one mirroring group.

The device supports only one mirroring group for outbound or bidirectional traffic mirroring.

A source port cannot be used as a reflector port, monitor port, or egress port.

#### **Examples**

# Create local mirroring group 1 to monitor the bidirectional traffic of the port GigabitEthernet 1/0/1.

<Sysname> system-view [Sysname] mirroring-group 1 local [Sysname] interface gigabitethernet 1/0/1 [Sysname-GigabitEthernet1/0/1] mirroring-group 1 mirroring-port both

# Create remote source group 2 to monitor the bidirectional traffic of the port GigabitEthernet 1/0/2. <Sysname> system-view

[Sysname] mirroring-group 2 remote-source [Sysname] interface gigabitethernet 1/0/2 [Sysname-GigabitEthernet1/0/2] mirroring-group 2 mirroring-port both

#### **Related commands**

**mirroring-group** 

# <span id="page-3-1"></span>mirroring-group mirroring-port (system view)

Use **mirroring-group mirroring-port** to configure source ports for a mirroring group.

Use **undo mirroring-group mirroring-port** to remove source ports from a mirroring group.

# **Syntax**

**mirroring-group** *group-id* **mirroring-port** *interface-list* { **both** | **inbound** | **outbound** }

**undo mirroring-group** *group-id* **mirroring-port** *interface-list*

# <span id="page-4-0"></span>**Default**

No source port is configured for a mirroring group.

# **Views**

System view

# **Predefined user roles**

network-admin

#### **Parameters**

*group-id*: Specifies a mirroring group by its ID. The value range for this argument is 1 to 4.

*interface-list*: Specifies a space-separated list of up to eight interface items. Each item specifies an interface by its type and number or specifies a range of interfaces in the form of *interface-type interface-number1* **to** *interface-type interface-number2*. When you specify a range of interfaces, the interfaces must be of the same type and on the same slot. The start interface number must be identical to or lower than the end interface number*.*

**both**: Mirrors both received and sent packets.

**inbound**: Mirrors only received packets.

**outbound**: Mirrors only sent packets.

# **Usage guidelines**

You can configure source ports only for local mirroring groups and remote source groups.

A Layer 2 aggregate interface cannot be configured as a source port for a mirroring group.

Do not assign a source port of a mirroring group to the remote probe VLAN of the mirroring group.

A port can be assigned as a source port to only one mirroring group.

The device supports only one mirroring group for outbound or bidirectional traffic mirroring.

A source port cannot be used as a reflector port, monitor port, or egress port.

# **Examples**

# Create local mirroring group 1 to monitor the bidirectional traffic of GigabitEthernet 1/0/1.

<Sysname> system-view [Sysname] mirroring-group 1 local [Sysname] mirroring-group 1 mirroring-port gigabitethernet 1/0/1 both

# Create remote source group 2 to monitor the bidirectional traffic of GigabitEthernet 1/0/2.

```
<Sysname> system-view
```
[Sysname] mirroring-group 2 remote-source

[Sysname] mirroring-group 2 mirroring-port gigabitethernet 1/0/2 both

### **Related commands**

**mirroring-group** 

# <span id="page-4-1"></span>mirroring-group monitor-egress

Use **mirroring-group monitor-egress** to configure the egress port for a remote source group.

Use **undo mirroring-group monitor-egress** to restore the default.

## **Syntax**

In system view:

**mirroring-group** *group-id* **monitor-egress** *interface-type interface-number* 

**undo mirroring-group** *group-id* **monitor-egress** *interface-type interface-number* 

In interface view:

**mirroring-group** *group-id* **monitor-egress** 

**undo mirroring-group** *group-id* **monitor-egress** 

#### **Default**

No egress port is configured for a remote source group.

#### **Views**

System view

Interface view

# **Predefined user roles**

network-admin

#### **Parameters**

*group-id*: Specifies a mirroring group by its ID. The value range for this argument is 1 to 4.

*interface-type interface-number*: Specifies a port by its type and number.

#### **Usage guidelines**

You can configure egress ports only for remote source groups.

For port mirroring to work correctly, disable the following features on the egress port of a mirroring group:

- Spanning tree.
- 802.1X.
- IGMP snooping.
- Static ARP.
- MAC address learning.

The member port of an existing mirroring group cannot be configured as an egress port.

The member port of an aggregate interface cannot be configured as an egress port.

# **Examples**

# Create remote source group 1. Configure GigabitEthernet 1/0/1 as its egress port in system view.

```
<Sysname> system-view
```
[Sysname] mirroring-group 1 remote-source

[Sysname] mirroring-group 1 monitor-egress gigabitethernet 1/0/1

# Create remote source group 2. Configure GigabitEthernet 1/0/2 as its egress port in interface view.

<Sysname> system-view

[Sysname] mirroring-group 2 remote-source [Sysname] interface gigabitethernet 1/0/2 [Sysname-GigabitEthernet1/0/2] mirroring-group 2 monitor-egress

#### **Related commands**

# <span id="page-6-1"></span><span id="page-6-0"></span>mirroring-group monitor-port (interface view)

Use **mirroring-group monitor-port** to configure a port as the monitor port for a mirroring group.

Use **undo mirroring-group monitor-port** to restore the default.

#### **Syntax**

**mirroring-group** *group-id* **monitor-port**

**undo mirroring-group** *group-id* **monitor-port**

#### **Default**

A port does not act as the monitor port for any mirroring groups.

# **Views**

Interface view

# **Predefined user roles**

network-admin

# **Parameters**

*group-id*: Specifies a mirroring group by its ID. The value range for this argument is 1 to 4.

# **Usage guidelines**

You can configure monitor ports only for local mirroring groups and remote destination groups.

Do not enable the spanning tree feature on the monitor port of a mirroring group.

For an aggregate interface configured as the monitor port of a mirroring group, do not configure its member ports as source ports of the mirroring group.

Use a monitor port only for port mirroring, so the data monitoring device receives and analyzes only the mirrored traffic.

The member port of an existing mirroring group cannot be configured as a monitor port.

The member port of an aggregate interface cannot be configured as a monitor port.

A mirroring group can contain only one monitor port.

#### **Examples**

# Create local mirroring group 1 and configure GigabitEthernet 1/0/1 as its monitor port.

```
<Sysname> system-view
```

```
[Sysname] mirroring-group 1 local
```

```
[Sysname] interface gigabitethernet 1/0/1
```
[Sysname-GigabitEthernet1/0/1] mirroring-group 1 monitor-port

# Create remote destination group 2 and configure GigabitEthernet 1/0/2 as its monitor port.

<Sysname> system-view

[Sysname] mirroring-group 2 remote-destination

[Sysname] interface gigabitethernet 1/0/2

[Sysname-GigabitEthernet1/0/2] mirroring-group 2 monitor-port

# **Related commands**

# <span id="page-7-1"></span><span id="page-7-0"></span>mirroring-group monitor-port (system view)

Use **mirroring-group monitor-port** to configure the monitor ports for a mirroring group.

Use **undo mirroring-group monitor-port** to remove the monitor ports from a mirroring group.

#### **Syntax**

**mirroring-group** *group-id* **monitor-port** *interface-type interface-number*  **undo mirroring-group** *group-id* **monitor-port** *interface-type interface-number*

# **Default**

No monitor port is configured for a mirroring group.

# **Views**

System view

## **Predefined user roles**

network-admin

#### **Parameters**

*group-id*: Specifies a mirroring group by its ID. The value range for this argument is 1 to 4.

*interface-type interface-number*: Specifies an interface by its type and number.

# **Usage guidelines**

You can configure monitor ports only for local mirroring groups and remote destination groups.

Do not enable the spanning tree feature on the monitor port of a mirroring group.

For an aggregate interface configured as the monitor port of a mirroring group, do not configure its member ports as source ports of the mirroring group.

Use a monitor port only for port mirroring, so the data monitoring device receives only the mirrored traffic.

The member port of an existing mirroring group cannot be configured as a monitor port.

The member port of an aggregate interface cannot be configured as a monitor port.

A mirroring group can contain only one monitor port.

#### **Examples**

# Create local mirroring group 1 and configure GigabitEthernet 1/0/1 as its monitor port.

<Sysname> system-view

[Sysname] mirroring-group 1 local

[Sysname] mirroring-group 1 monitor-port gigabitethernet 1/0/1

# Create remote destination group 2 and configure GigabitEthernet 1/0/2 as its monitor port.

<Sysname> system-view

[Sysname] mirroring-group 2 remote-destination

[Sysname] mirroring-group 2 monitor-port gigabitethernet 1/0/2

# **Related commands**

# <span id="page-8-1"></span><span id="page-8-0"></span>mirroring-group reflector-port

Use **mirroring-group reflector-port** to configure the reflector port for a remote source group.

Use **undo mirroring-group reflector-port** to restore the default.

#### **Syntax**

In system view:

```
mirroring-group group-id reflector-port interface-type interface-number
```
**undo mirroring-group** *group-id* **reflector-port** *interface-type interface-number* 

In interface view:

**mirroring-group** *group-id* **reflector-port**

**undo mirroring-group** *group-id* **reflector-port**

## **Default**

No reflector port is configured for a mirroring group.

#### **Views**

System view

Interface view

#### **Predefined user roles**

network-admin

## **Parameters**

*group-id*: Specifies a mirroring group by its ID. The value range for this argument is 1 to 4.

*interface-type interface-number*: Specifies a port by its type and number.

#### **Usage guidelines**

You can configure reflector ports only for remote source groups.

The port to be configured as a reflector port must be a port not in use. Do not connect a network cable to a reflector port.

When a port is configured as a reflector port, the port restores to the factory default settings. You cannot configure other features on a reflector port.

If an IRF port is bound to only one physical interface, do not configure the physical interface as a reflector port. Otherwise, the IRF might split.

You cannot change the duplex mode, MDI settings, or speed for a reflector port.

The member port of an aggregate interface cannot be configured as a reflector port.

#### **Examples**

# Create remote source group 1. Configure GigabitEthernet 1/0/1 as its reflector port in system view.

<Sysname> system-view

[Sysname] mirroring-group 1 remote-source

[Sysname] mirroring-group 1 reflector-port gigabitethernet 1/0/1

This operation may delete all settings made on the interface. Continue?  $[Y/N]$ : y

# Create remote source group 2. Configure GigabitEthernet 1/0/2 as its reflector port in interface view.

<Sysname> system-view

```
[Sysname] mirroring-group 2 remote-source 
[Sysname] interface gigabitethernet 1/0/2 
[Sysname-GigabitEthernet1/0/2] mirroring-group 2 reflector-port 
This operation may delete all settings made on the interface. Continue? [Y/N]: y
```
# **Related commands**

#### **mirroring-group**

# <span id="page-9-1"></span>mirroring-group remote-probe vlan

Use **mirroring-group remote-probe vlan** to specify a VLAN as the remote probe VLAN for a mirroring group.

Use **undo mirroring-group remote-probe vlan** to restore the default.

#### **Syntax**

```
mirroring-group group-id remote-probe vlan vlan-id
```
**undo mirroring-group** *group-id* **remote-probe vlan** *vlan-id*

#### **Default**

No remote probe VLAN is configured for a mirroring group.

#### **Views**

System view

#### **Predefined user roles**

network-admin

#### **Parameters**

*group-id*: Specifies a mirroring group by its ID. The value range for this argument is 1 to 4.

*vlan-id*: Specifies a VLAN by its ID.

#### **Usage guidelines**

You can configure remote probe VLANs only for remote source groups and remote destination groups.

When a VLAN is configured as a remote probe VLAN, use the VLAN for port mirroring exclusively.

The remote mirroring groups on the source device and destination device must use the same remote probe VLAN.

Only a static VLAN that already exists can be configured as a remote probe VLAN. A VLAN can be configured as the remote probe VLAN for only one mirroring group.

To delete a VLAN that is configured as a remote probe VLAN, remove the remote probe VLAN configuration first.

#### **Examples**

# Create remote source group 1 and configure VLAN 10 as its remote probe VLAN.

<Sysname> system-view

[Sysname] mirroring-group 1 remote-source

[Sysname] mirroring-group 1 remote-probe vlan 10

# Create remote destination group 2 and configure VLAN 20 as its remote probe VLAN.

```
<Sysname> system-view
```
[Sysname] mirroring-group 2 remote-destination

```
[Sysname] mirroring-group 2 remote-probe vlan 20
```
# **Related commands**

# <span id="page-11-1"></span><span id="page-11-0"></span>**Flow mirroring commands**

# <span id="page-11-2"></span>mirror-to cpu

Use **mirror-to cpu** to configure a mirroring action that mirrors traffic to the CPU.

Use **undo mirror-to cpu** to delete the mirroring action that mirrors traffic to the CPU.

# **Syntax**

**mirror-to cpu** 

**undo mirror-to cpu** 

#### **Default**

No mirroring action exists to mirror traffic to the CPU.

#### **Views**

Traffic behavior view

## **Predefined user roles**

network-admin

#### **Examples**

# Create traffic behavior 1 and configure the action of mirroring traffic to the CPU for the traffic behavior.

<Sysname> system-view [Sysname] traffic behavior 1 [Sysname-behavior-1] mirror-to cpu

# <span id="page-11-3"></span>mirror-to interface

Use **mirror-to interface** to configure a mirroring action that mirrors traffic to an interface.

Use **undo mirror-to interface** to delete a mirroring action that mirrors traffic to an interface.

### **Syntax**

```
mirror-to interface interface-type interface-number
```

```
undo mirror-to interface interface-type interface-number
```
### **Default**

No mirroring actions exist to mirror traffic to interfaces.

# **Views**

Traffic behavior view

# **Predefined user roles**

network-admin

# **Parameters**

*interface-type interface-numbe*r: Specifies an interface by its type and number.

**vrf-instance** *vrf-instance-name*: Specifies an MPLS L3VPN instance for mirrored packets sent to the interface. The *vrf-instance-name* argument represents the VPN instance name, a case-sensitive string of 1 to 31 characters.

# **Usage guidelines**

You can configure a maximum of four traffic behaviors that contain mirroring actions. If you configure more than four such traffic behaviors, only the first four traffic behaviors take effect.

You can mirror traffic to only one interface in a traffic behavior. If you execute the **mirror-to**  interface command for a traffic behavior multiple times, the most recent configuration takes effect.

# **Examples**

# Create traffic behavior 1 and configure the action of mirroring traffic to GigabitEthernet 1/0/1 for the traffic behavior.

```
<Sysname> system-view 
[Sysname] traffic behavior 1 
[Sysname-behavior-1] mirror-to interface gigabitethernet 1/0/1
```